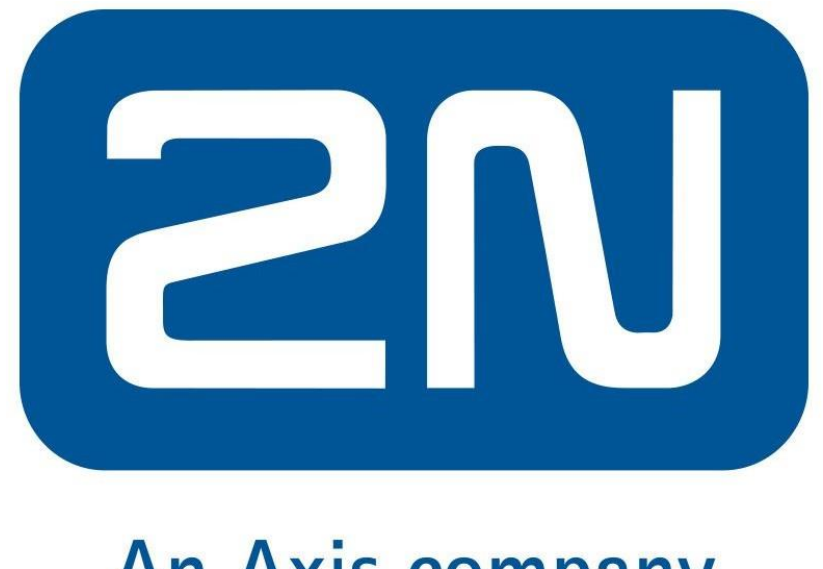

## **An Axis company**

Ako SIP server je potrebné nastaviť IP adresu TapHome Core. Ak chcete nájsť IP adresu Core, použite aplikáciu TapHome a kliknutím na svoju polohu zobrazte tieto informácie. Potom nastavte nasledujúce parametre:

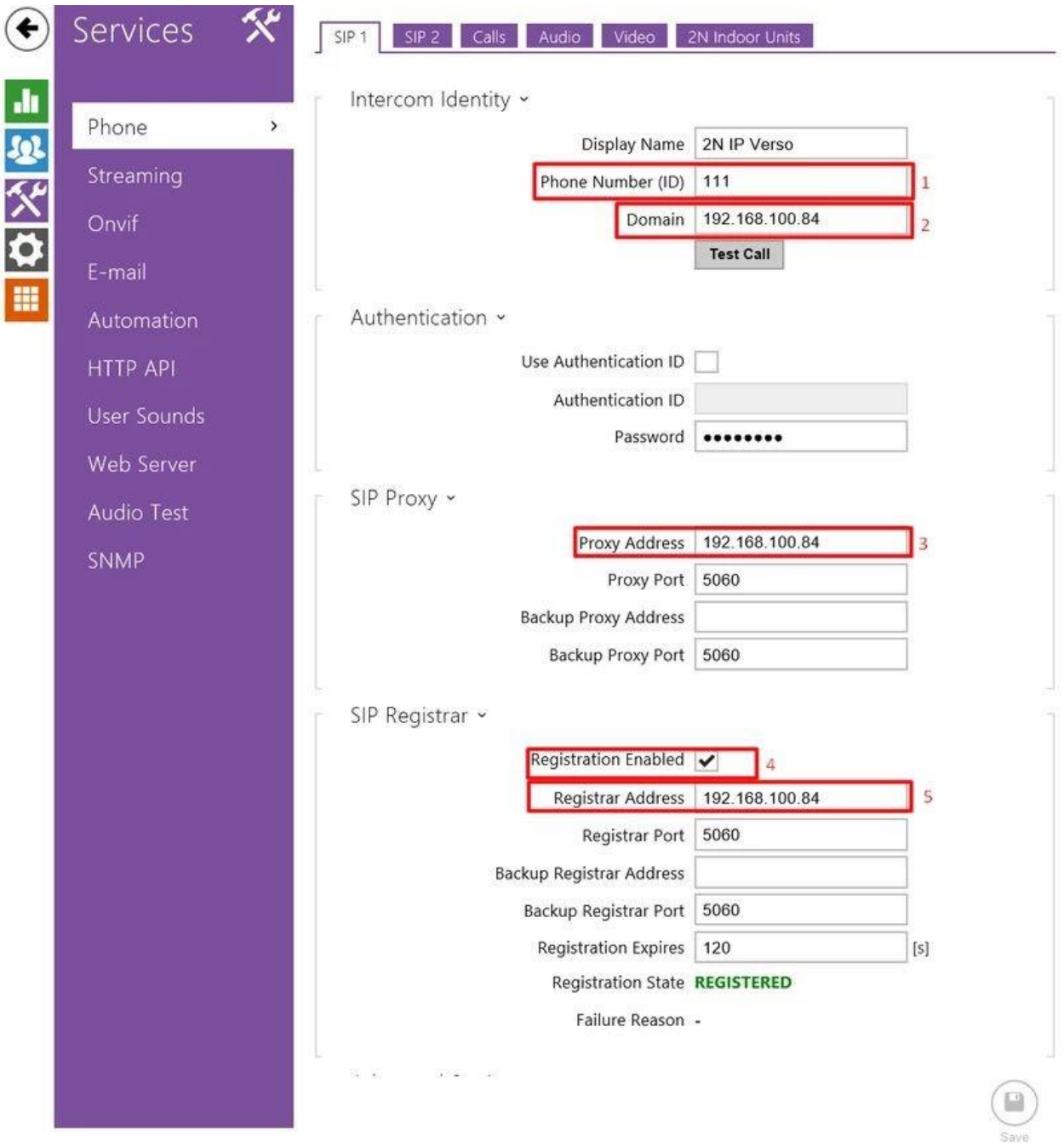

- 1. Nastavte telefónne číslo (ID) na111
- 2. Nastavte Core IP adresu akodoménu
- 3. Nastavte Core adresu IP ako adresu proxy
- 4. Povoľte registráciu
- 5. Nastavte Core IP adresu ako adresuregistrátora

Uložte hodnoty. Po pridaní zariadenia do zariadenia TapHome sa stav registrácie zmení na REGISTROVANÝ.

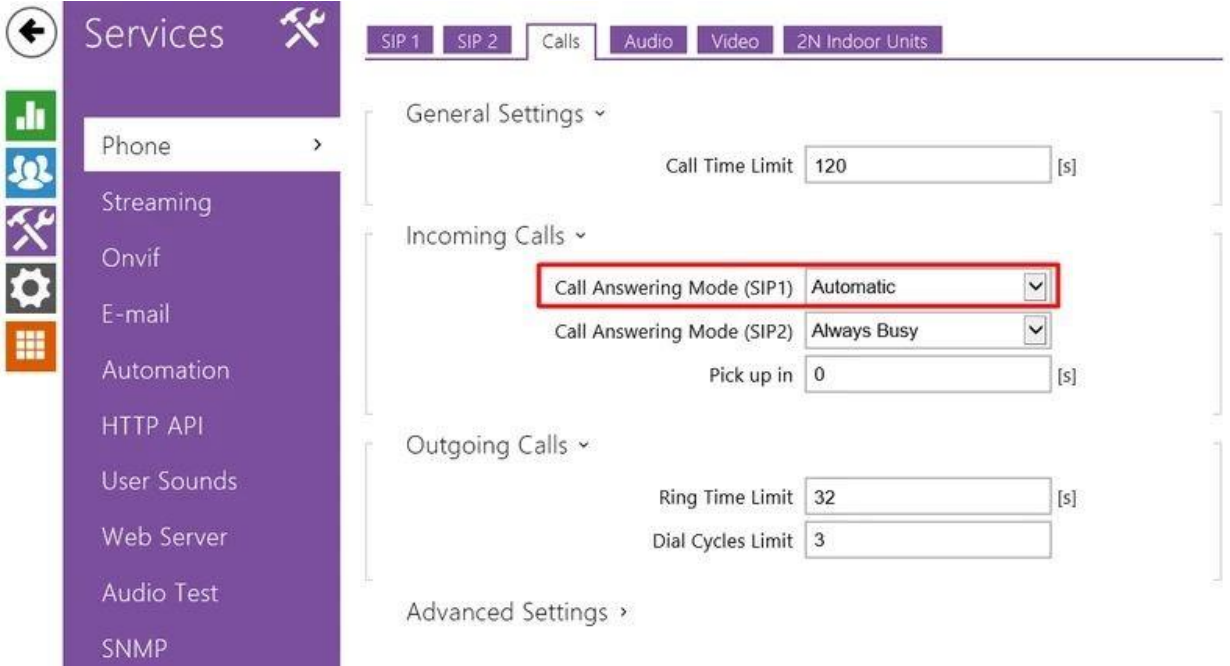

Nastaviť parametre hovoru:

Server SIP TapHome používa na audio reláciu zvukový kodek G711 (PCMU). V zariadení zvončeka použite toto nastavenie zvuku:

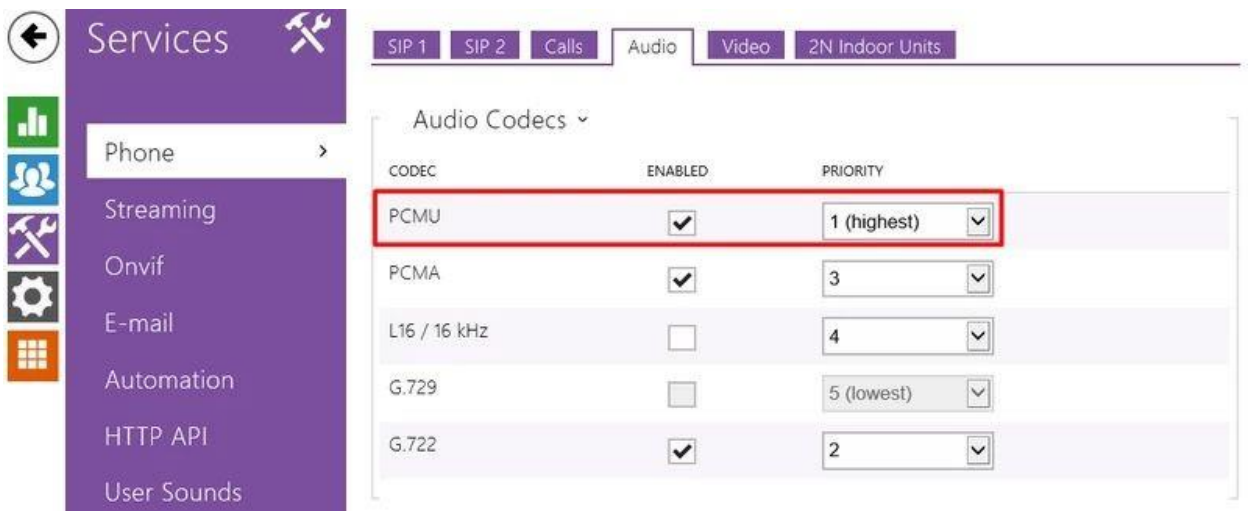

Povoliť prístup ku kamere HTTP API:

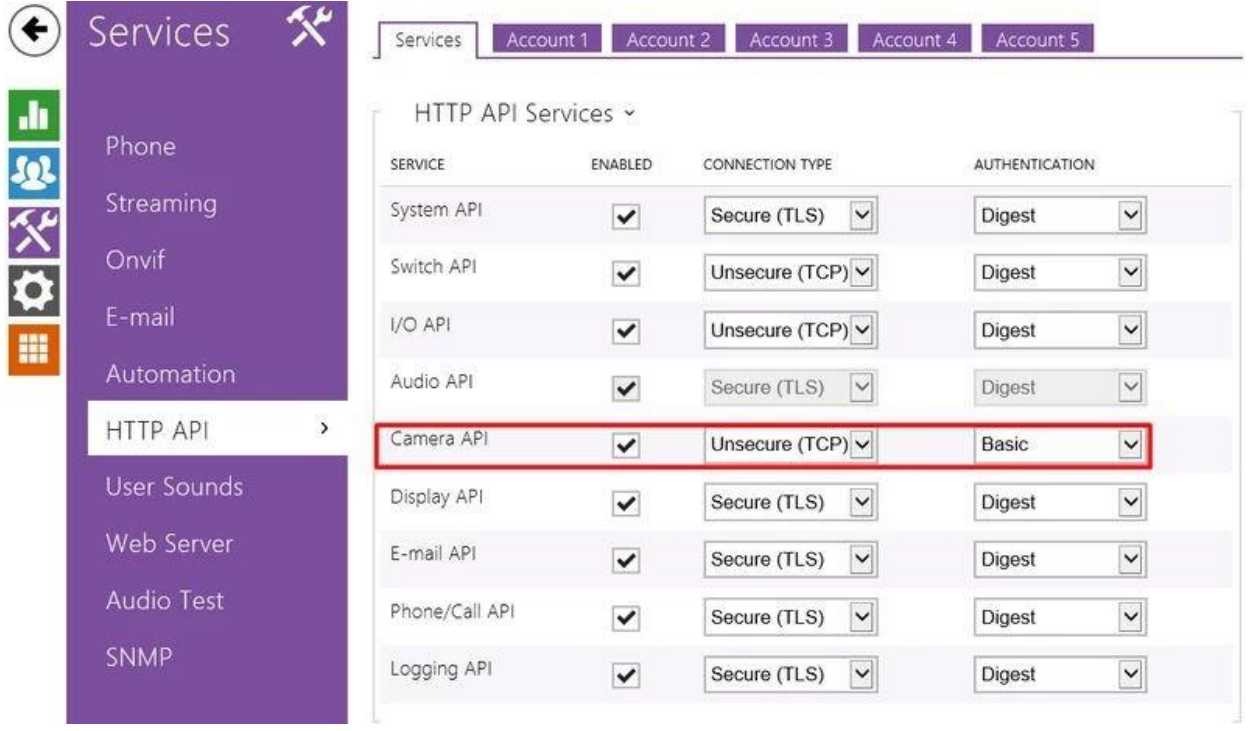

Vytvorte používateľa pre prístup k rozhraniu HTTP API na Acount1.

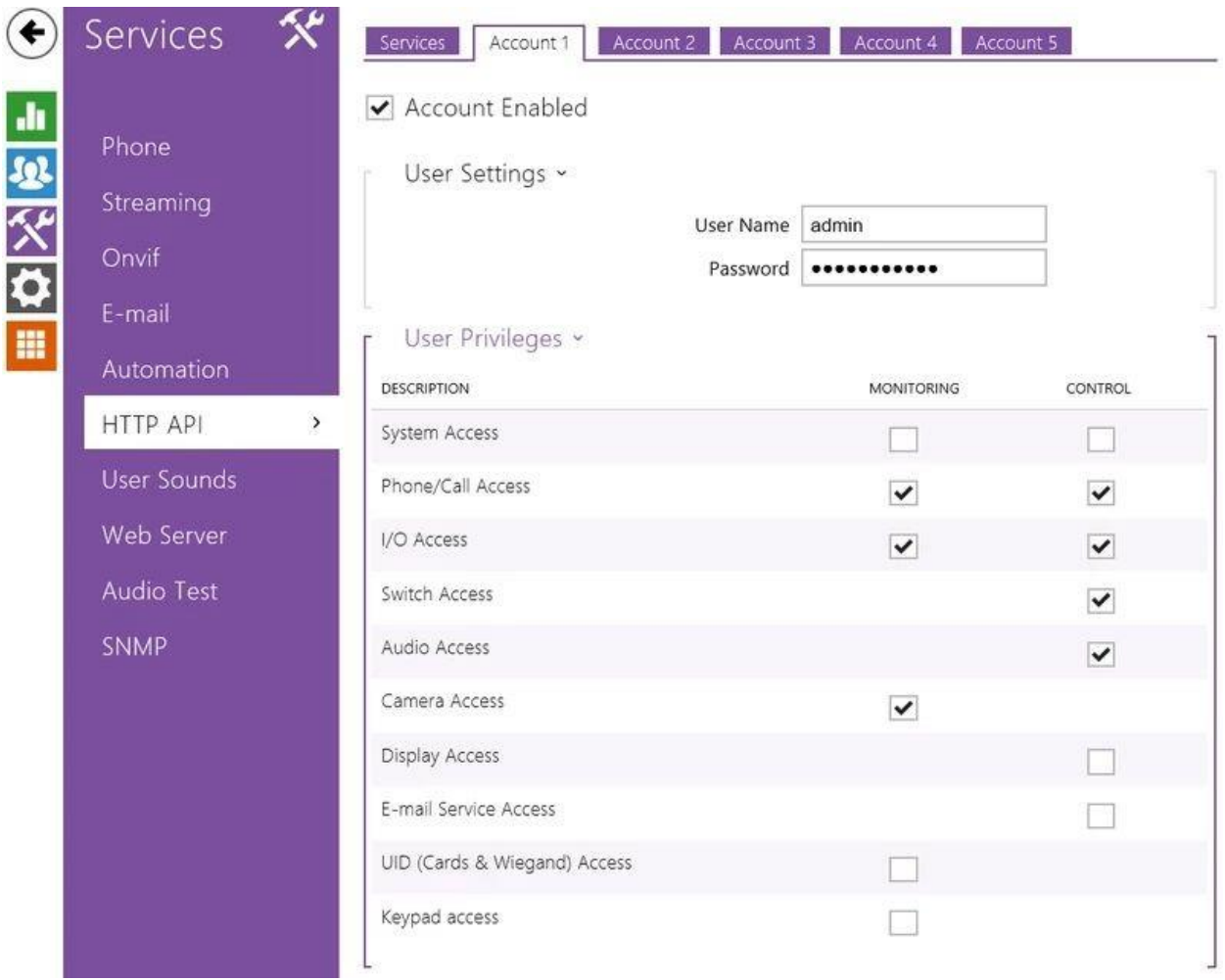

Rovnaké meno používateľa a heslo sa musí v zariadení TapHome používať ako prístupové poverenia.

Pridajte aspoň jedného používateľa:

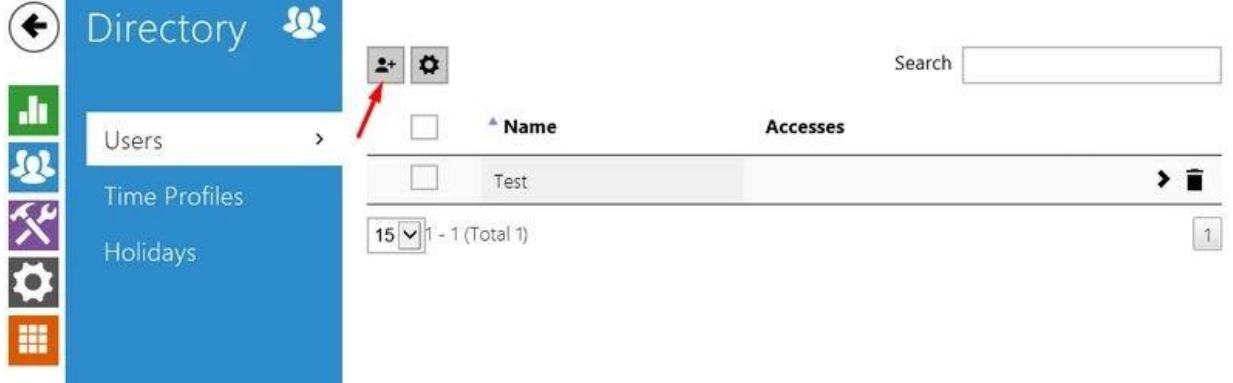

A upravte parametre používateľa:

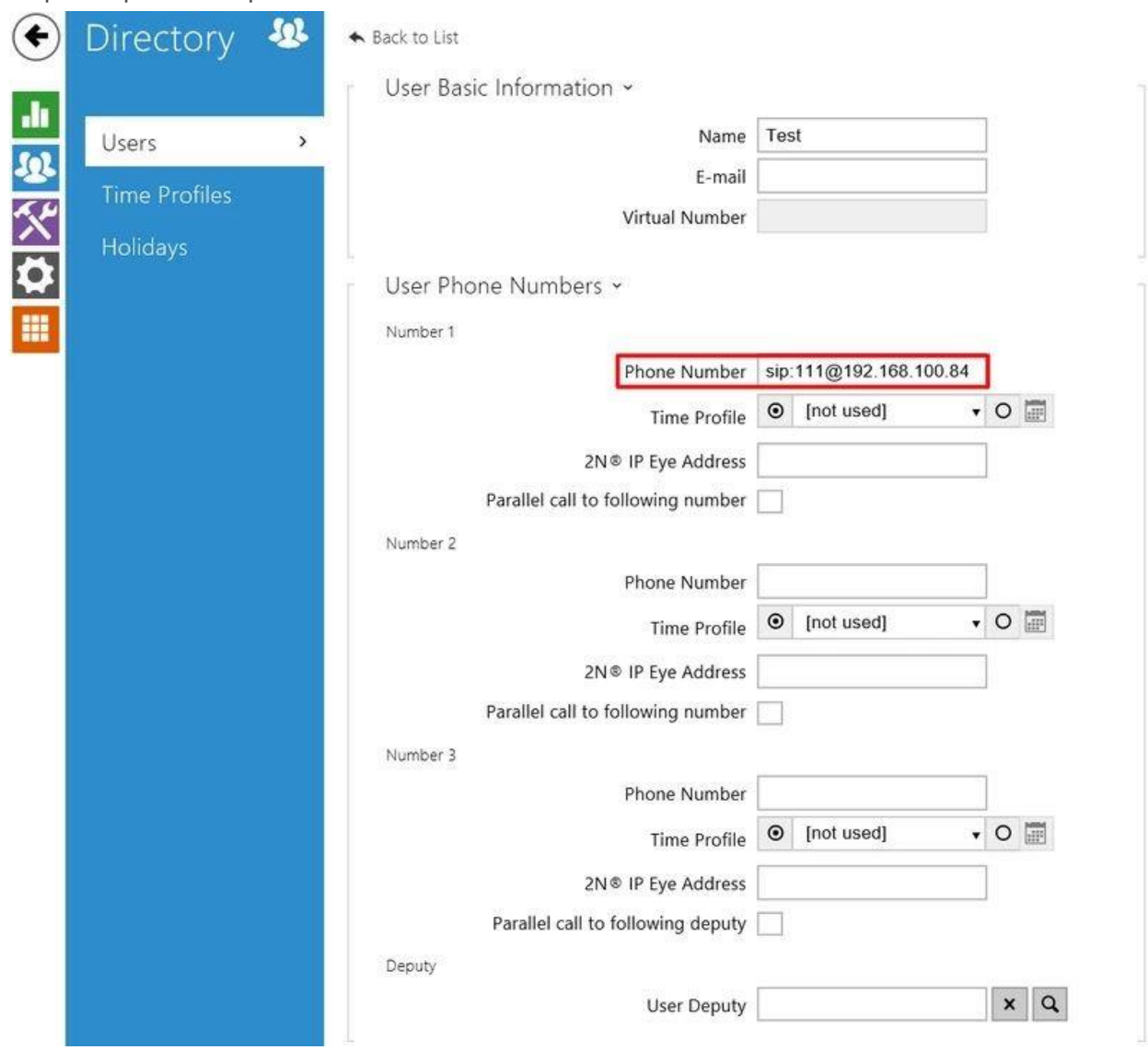

Nastaviť telefónne číslo na sip:nnn@CoreIpAddress kde sip: označuje, že sa bude volať cez SIP, nnn je SIP číslo, CoreIpAddress je IP adresa nastavená pre SIP server.

Skontrolujte, či je zámok dverí nastavený na spínač 1:

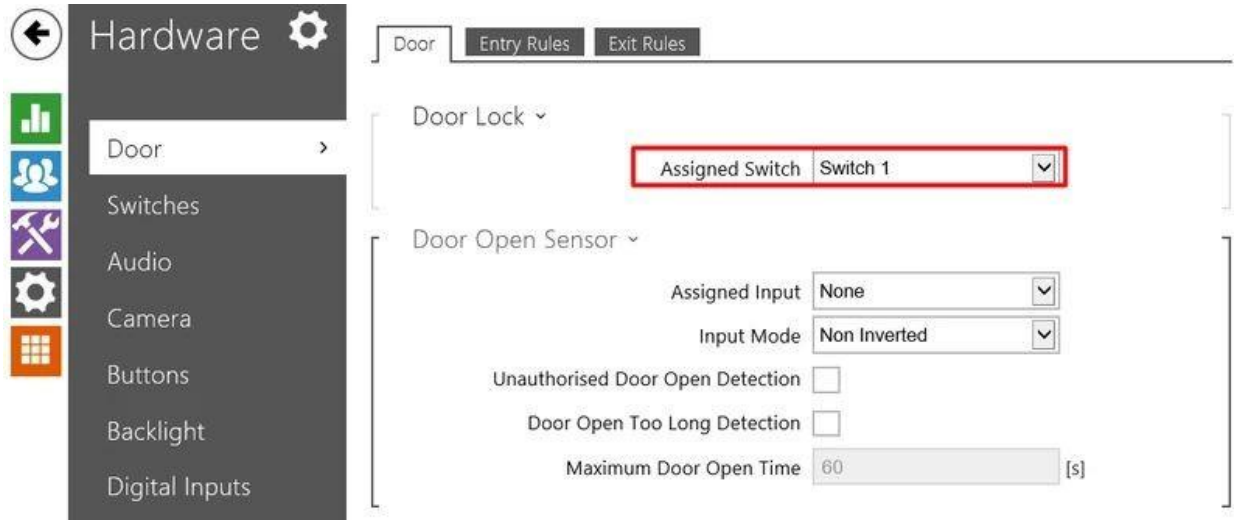

Skontrolujte alebo nastavte parametre spínača 1 podľa vašich požiadaviek na otváranie dverí:

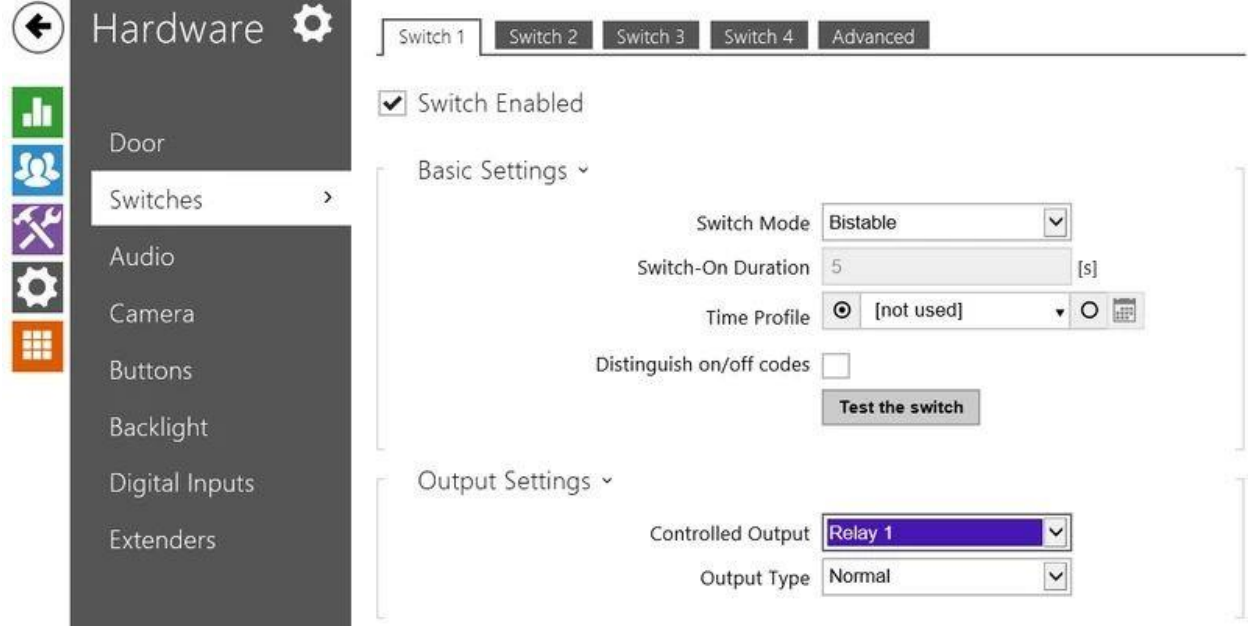

Pre TapHome plnú kontrolu nad dverami použite prepínateľný režim Bistable.

Nastavenie parametrov tlačidla rýchlej voľby:

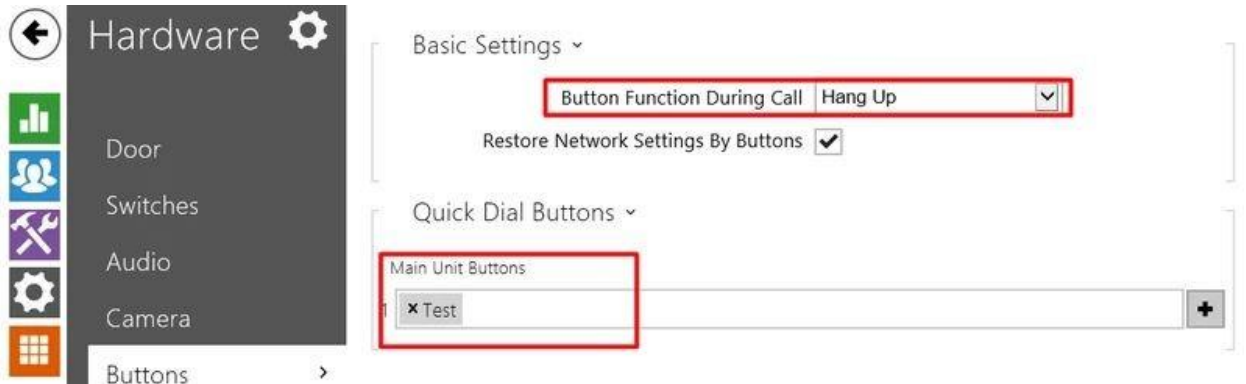

Nastavte funkciu tlačidla počas hovoru na zavesenie. Nastavte preddefinovaného používateľa, ktorému bude zvončekové zariadenie pri stlačení tlačidla zvonenia volať SIP.

Je nevyhnutné, aby sa nezmenila IP adresa zvončeka. V prípade, že sieťový smerovač môže byť nastavený na používanie trvalej adresy IP pre zariadenie podľa adresy MAC, môžete toto nastavenie použiť. V prípade, že to nie je možné nastaviť, je lepšie nastaviť statickú IP adresu pre zvončekové zariadenie. V nasledujúcom príklade je adresa smerovača 192.168.100.1 a adresa IP zariadenia je nastavená na 192.168.100.170.

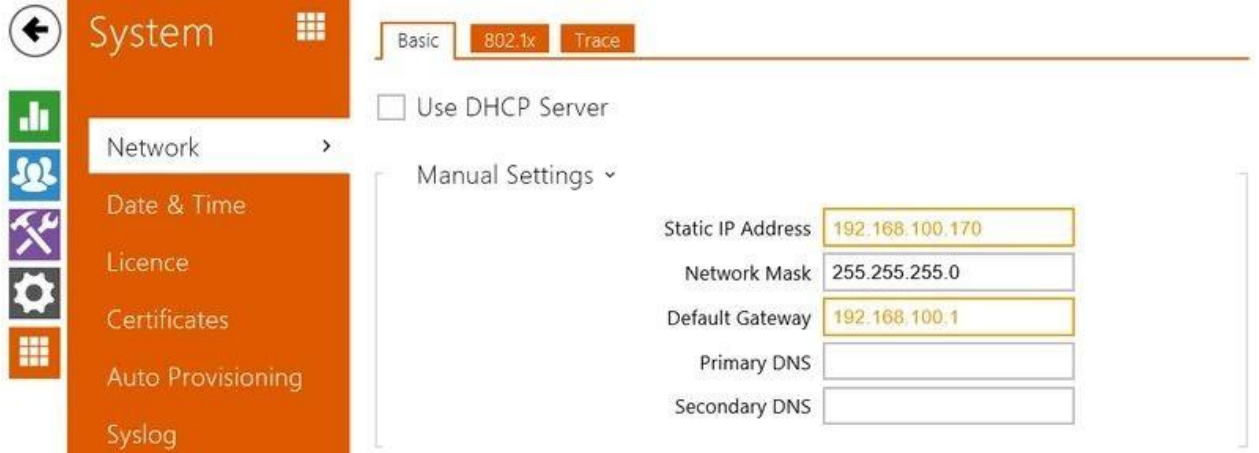

Podrobné informácie o použitých nastaveniach alebo iných nastaveniach nájdete v konfiguračnej príručke výrobcu [https://wiki.2n.cz/hip/conf/latest/en.](https://wiki.2n.cz/hip/conf/latest/en)